### Hogyan jelenthetsz valamit?

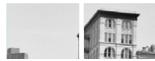

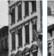

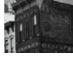

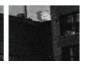

#### Jelentés

Ha szerinted nem Twitterre való tartalommal találkozol (lásd Twitter szabályai), de nem szeretnéd közvetlenül a szerzőjét jelenteni, akkor a következőket teheted:

- Kattints az üzeneten az 🚥 ikonra közvetlenül a csillag ikon 🗼 (kedvencek) mellett
- Válaszd a "Jelentés" menüpontot a legördülő menüben
- · Válaszd ki a jelentés típusát és kövesd a további utasításokat

Ha nem akarsz látni egy bejegyzést az idővonaladon, de nem éri meg jelenteni azt, akkor a "Némítás" opcióval elrejtheted.

Egy felhasználót a következőképpen jelenthetsz:

- Menj a profiljára, és kattints a fogaskerék ikonra 🔯 a követés gomb 🛂 mellett
- Kattints a "Jelentésre", és válaszd ki a jelentés típusát

Ha valamit vagy valakit erőszakos vagy fenyegető tartalom miatt jelentesz, a Twitter e-mailben értesít a jelentés elfogadásáról. Hogy a jogi útra terelés egyszerűbb és átláthatóbb legyen, fordulj a rendőrséghez. Nem kell ahhoz követned egy személyt, hogy jelentsd őt vagy az üzeneteit.

## Hogyan lehetsz biztonságban a Twitteren?

#### Privát szféra

Amikor létrehozod a Twitter profilodat, akkor automatikusan a nyilvános, azaz "Public" beállítás lép érvénybe, vagyis bárki láthatja a tweetjeidet, még akkor is ha nem követed őket, vagy ha nekik nincs is Twitter hozzáférésük. Azonban bizonyos beállítások segítségével levédheted üzeneteidet, így csak azok fogják látni azokat, akik követnek.

Hogy ellenőrizhesd a profilod beállítását, a következőket kell tenned:

- Lépj be a Twitteredre
- Kattints a kis profilképedre a kereső mező mellett
- Kattints a "Beállításokra", majd válaszd a "Biztonsági és privát lehetőséget" a bal menüben
- Görgess le a privát részhez. Ha nem szeretnéd a bejegyzéseidet mindenkivel megosztani, válaszd a "Levédem az üzeneteimet" opciót, de ha azt szeretnéd, hogy tweetjeid nyilvánosak legyenek hagyd ezt a mezőt üresen

Azt is itt választhatod ki, hogy meg lehessen-e jelölni téged fotókon vagy sem.

#### Látod az üzeneteimet?

Ha úgy döntesz, hogy nem tárod teljes nyilvánosság elé a bejegyzéseidet, akkor csak a követőid láthatják azokat. Ellenkező esetben mindenkinek hozzáférést biztosítasz, kivéve azt. akit blokkolsz.

### További hasznos linkek

Twitter Help Centre: https://support.twitter.com

Twitter Safety & Security: https://support.twitter.com/groups/57-safety-security

Twitter Rules & Policies:

https://support.twitter.com/groups/56-policies-violations#topic\_236

A biztonságos internethasználat oktatása: www.saferinternet.hu

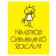

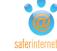

az Európai Unió támogatásával

Ingyenesen hívható segélyvonal: www.kek-vonal.hu

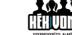

Káros és illegális tartalmak bejelentése: www.biztonsagosinternet.hu

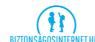

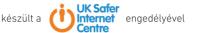

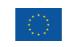

# Twitter ismertető

☐ Mi a Twitter?

☐ Hogyan lehetsz biztonságban a Twitteren?

☐ Kik követhetnek?

☐ Hogyan jelenthetsz valamit?

☐ Hogyan lehet törölni tartalmat vagy megszüntetni egy követést?

☐ Hogyan törölheted a profilodat?

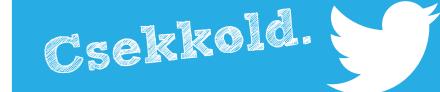

### Mi a Twitter?

#### A Twitter egy több mint 288 millió felhasználót összefogó közösségi oldal!

A Twitter fő vonzereje, hogy gyorsan és folyamatosan követik egymást a tweetek, azaz üzenetek, így mindig van új olvasnivaló. Akár több száz izgalmas felhasználót, többek között celebeket és közszereplőket is figyelemmel kísérhetsz, és egy pillanat alatt elolvashatod miket írnak.

A többi közösségi oldaltól elsősorban az különbözteti meg a Twittert, hogy egy tweet csak 140 karaktert tartalmazhat, vagyis jól meg kell fontolnod, hogy mit írsz le, vagy egy másik üzenetben leszel kénytelen folytatni a gondolatodat... A limit arra sarkallja a felhasználókat, hogy tömör és szellemes üzeneteket írjanak, amiket könnyű ugyan elolvasni, de annál nehezebb megírni.

A Twitter sokak szemében egy népszerű közösségi felület, ahol bátran kifejezhetik magukat, megoszthatnak történeteket, képeket vagy akár cikkeket is. Emellett megerősítést, barátokat, szórakozást és még sok minden mást is kínál.

Sainos előfordul, hogy mint minden mást, ezt sem csak jóra használják, ezért is született meg ez a rövid ismertető, hogy segítsünk megőrizni biztonságodat.

### Kik követhetnek?

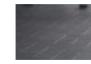

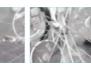

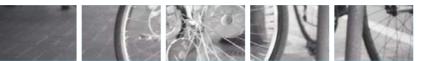

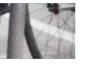

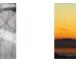

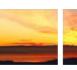

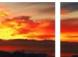

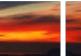

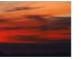

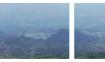

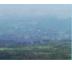

Hogyan törölheted a profilodat?

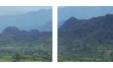

#### Követőid

Ha a tweetjeid **nem nyilvánosak**, mindig fogsz kapni üzenetben értesítést, ha valaki követni szeretne. Ezután eldöntheted, hogy elfogadod vagy elutasítod a követési szándékot.

Ha úgy döntesz, hogy nem véded le az üzeneteidet, bárki követhet (kivéve, ha valakit előzőleg már blokkoltál), és csak arról fogsz értesítést kapni, hogy valaki elkezdett követni.

#### Kiket követsz?

Ha szeretnél követni egy hírességet, a Twitter megkönnyíti a dolgodat. A hírességeket és közszereplőket a Twitter külön kiemeli, a Twitterük fülén egy pipa ikonja 🤡 jelzi neked ezt. Mivel a Twitteren megengedett rajongói és parodisztikus oldalakat is létrehozni, ez segít abban, hogy gyorsan és egyszerűen felismerd a valódi személyt.

Tetszés szerint bárkit követhetsz, az oldal pedig mindig fel is ajánl számodra olyanokat, akiket érdekesnek tarthatsz.

#### "Kikövetés"

Ha már nem szeretnél követni valakit, azt egyszerűen megteheted, csak kattints a profiljukon a követés megszüntetése politika opcióra. Ha a követést életben akarod tartani, de nem szeretnéd látni az üzeneteit, kattints a fogaskerék ikonra 🔯 a profiljukon és válaszd a "Némítás" lehetőségét, amelyet bármikor vissza is vonhatsz.

Tartalom törlése és követés megszüntetése

Ha ennél is továbbmennél, akkor blokkolhatsz is egy felhasználót. Kattints a profilján a fogaskerékre 🔯 és válaszd a "Blokkolást". Innentől kezdve ez a felhasználó nem követhet és nem láthatja az üzeneteidet.

### Tartalom törlése

Ha szeretnéd egy régebbi bejegyzésedet törölni, akkor csak rá kell kattintanod a poszton a 🐽 ikonra a csillag 🖈 (kedvencek) ikon mellett, és válaszd a törlést. Ez minden üzenetnél és válasznál így működik. Ha egy tartalmat **kedvencként jelöltél meg,** de ezt visszavonnád, akkor egyszerűen csak kattints újból a csillag ikonra 🔀

#### A profilod törlése

Mielőtt törölnéd magadat, jobb ha tudod, hogy a Twitter még 30 napig megőrzi az adataidat, mielőtt végleg törölné azokat. Ebben a 30 napban még bármikor meggondolhatod magad, és egy újbóli belépéssel visszaállíthatod profilodat Ha határidő lejárta után szeretnél visszatérni a Twitterre, akkor újra kell regisztrálnod és mindent előröl kell kezdened.

#### A profilod törléséhez

- Jelentkezz be Twitterre
- Kattints a kis profilképedre (felső sarok) és válaszd a "beállítások" opciót
- A lap aljára görgetve kattints a "Hozzáférés deaktiválása" lehetőségre
- Olvasd el az erre vonatkozó információkat
- Válaszd a "Rendben, elfogadom, törlöm a profilomat" lehetőséget
- Add meg a jelszavad azonosítás céljából, és töröld a profilod